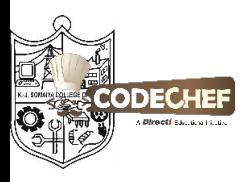

 $2Ce$ K J S C E C a m p u s K. J. Somaiya College of Engineering, Vidyavihar, Mumbai -

**Mumbai)**

# *Introduction To Programming Logic*

# *Using Python*

# SUMMARY

# *Introduction To Python:*

When you start learning any language it's a basic tradition to start with the 'Hello World' program i.e. printing some text on the screen.

In python the program is as follows:

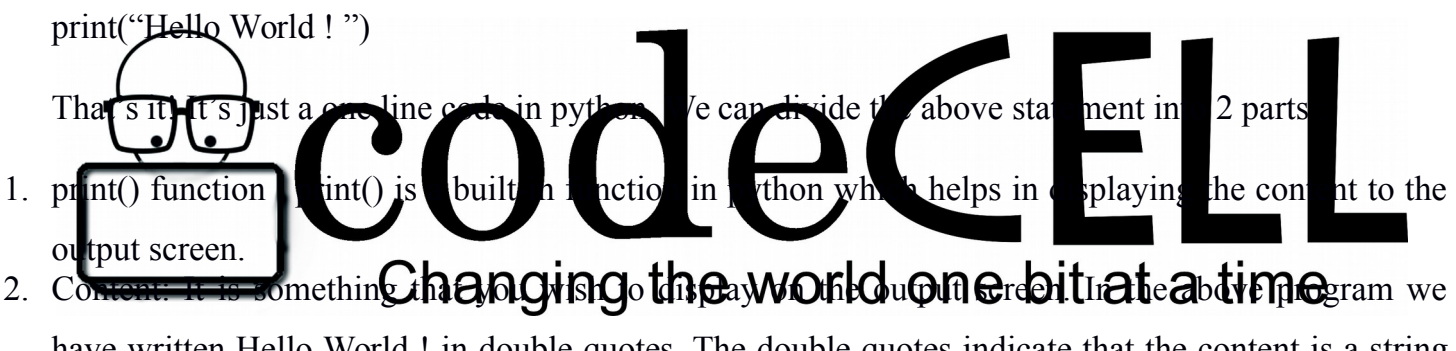

have written Hello World ! in double quotes. The double quotes indicate that the content is a string and will display as it is.

*NOTE*: Strings can even be written in single quotes

Example: print('Hello World ! ')

Now try to print something of your own.

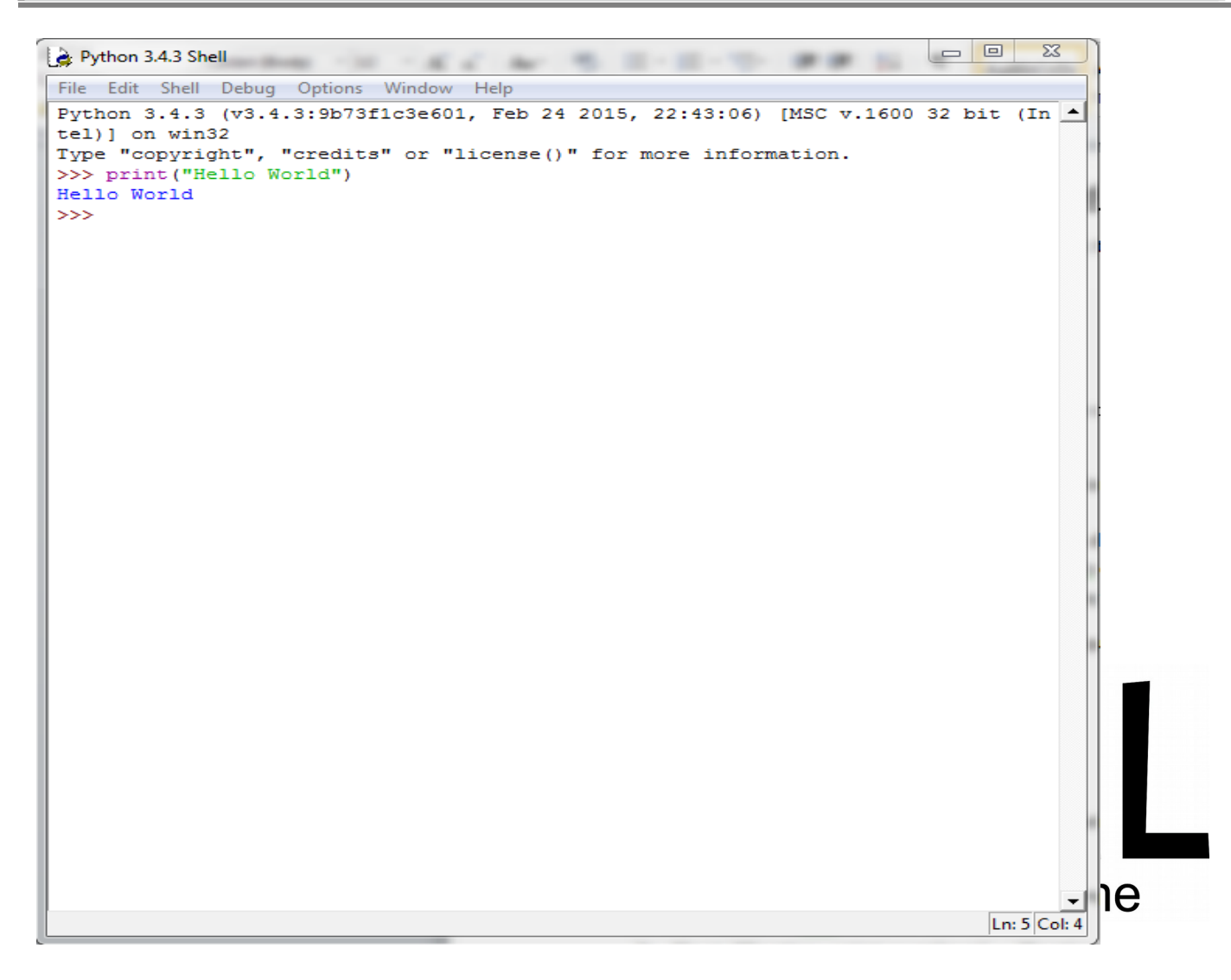

Basic print statement in python console

*Data types*: It specifies the type of data that is being used. We will look on 4 basic data types here:

- $\triangleright$  *int* (Integer) These are nothing but simple integers that we use in normal maths like 1,2,3,4.. and so on.
- *Float* (Floating point numbers) Floating point numbers are the fractions that we deal in maths or simply numbers with decimal point.
- *Strings* The English language is basically made of letters, words and sentences. But in

Python all these things come under one category that is strings. Moreover, numeric values like

1,2,2.5 etc. can also be used as strings when used with double/single quotes.

*bool* (Boolean values) – This data type can just hold two values and they are either True or False.

In programming there are many more data types than the above mentioned. So it becomes difficult to learn them all as you need to explicitly mention the data type in most of the languages .

But Python relieves you from remembering all these data types. HOW??

Well in python you need not explicitly mention data types. In fact python automatically detects the type of data. For example just enter the value 2 and python will automatically understand that it's an integer and allocate only that that much memory space required by int data type.

*Operators*: There are 3 types of operators that we will be looking upon:

- 1. *Arithmetic:* The operators that come under this category are:
- $\triangleright$  + (Addition) Will add two or more numbers. Eg 2+3 will give 5
- $\triangleright$  (Subtraction) Will subtract two or more numbers. Eg 5-4 will give 1
- $\blacktriangleright$  \*(Multiplication) Will multiply two or more numbers. Eg 2\*5\*5 will give 50
- $\triangleright$  / (Division) Will divide and return the quotient. Eg 5/2 will give 2.5
- $\triangleright$  // (Floor division) This will divide and return the quotient but it will be rounded off to the nearest
- lower integer.  $E_g$  5//2 will give 2 % (Modulus)  $\neq$  This will remain remaind of the division. Eg 5%2 w \*\* (Exponent) –  $\blacktriangleright$  e can find the exponent values using this function. Eg \*\*3 will give 8
- 

Note: Only by using arithmetic operators the world absolute take The remaining two will only return either True or False and not any definite value.

2. *Conditional:* These are operators that you may have seen in Maths (inequalities). We will just list

them and give u some examples because they are self understood:

- $\geq$  > (Greater than) 5>3 will return True
- $\geq$  < (Less than) 2<3 will return True
- $\geq$   $\geq$  (Greater than or equal to) 3 $\geq$  = 3 will return True
- $\geq$   $\leq$  (Less than or equal to) 5  $\leq$  = 3 will return False
- $\triangleright$  = (Equal to) 1==1 will return True

Note: Here we use two equal to sign in order to check the equality.

- 3. *Logical:* We will see two types over here:
- $\triangleright$  and Lets consider an example. Suppose if we want to check whether a number is between 0 and 10

and let's assume that the number is stored in variable x. Then in maths we write as follows:  $0 < x < 10$ 

But in programming we cannot write as above instead we need to write 2 separate conditions and join them using logical operator i.e. :

 $(x > 0)$  and  $(x < 10)$ 

That's it!. A little difference right? If your x is 5 then the above statement will return True.

 $\triangleright$  Or – Consider another example if we want to check whether a number is either negative or positive and let's assume that the number is stored in variable x. Then you can write it as follows:  $(x > 0)$  or  $(x < 0)$ 

If your x is 5 or -5 then the above statement will return True. But if its 0 then it will return False.

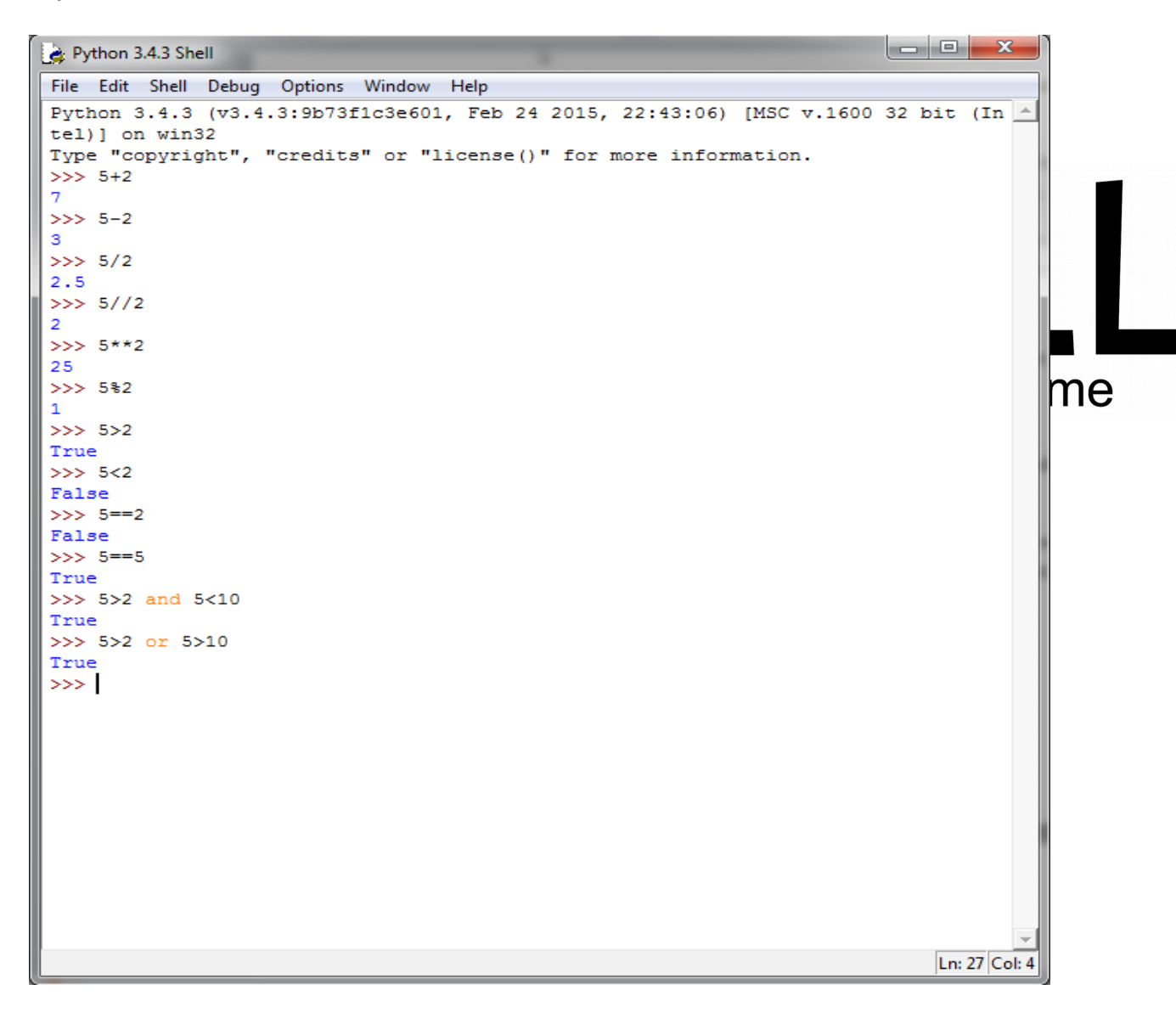

### Use of various operators

*Variables*: What are variables in standard mathematics?. Can we say that it is a name given to some value which can be manipulated or changed? For eg, a=10 means we are giving the name "a" to value 10, thus "a" is a variable.

Same is the case with python! You simply write a=10 and python defines a memory location, stores value 10, and refers the location as "a". The name given to the value may be just one character (like a,b,c etc) or it may be a combination of characters i.e a word (like Myvar ).

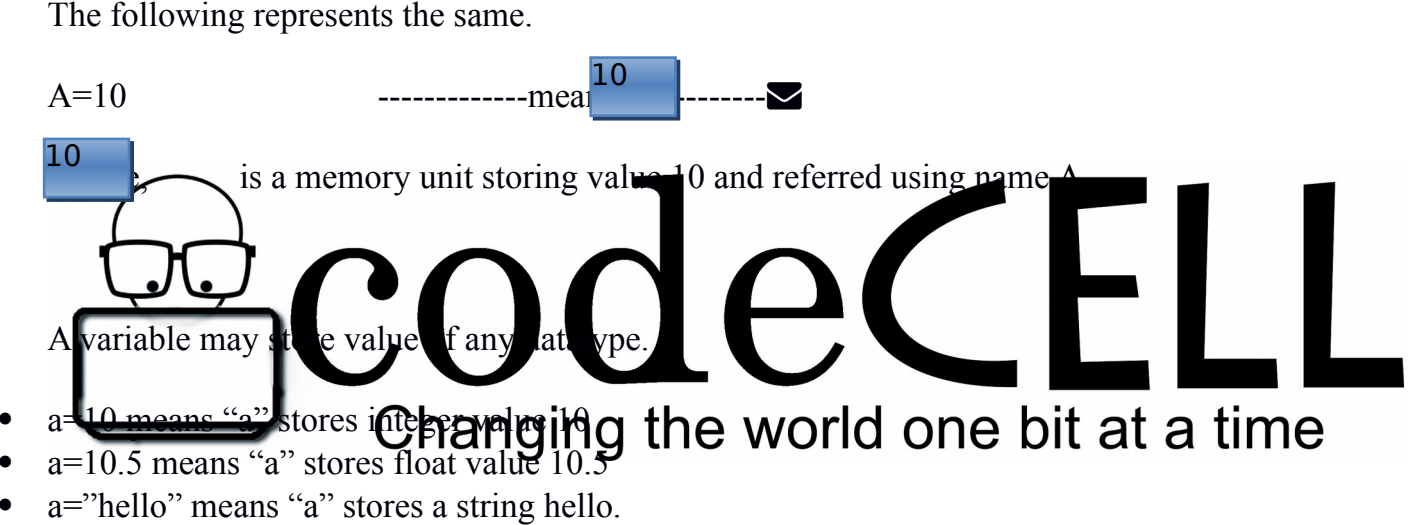

a=True means "a" stores a Boolean value true.

The basic property of a variable is that its value may vary. In other words, the value stored by a variable can be altered. This can be done by simply reinitialising (reassigning) some other value to the same variable. For eg, consider the following code:

Myvar=20 print(Myvar) Myvar=30 print(Myvar)

Can you guess the output??You are right if you guessed the output as

20

30

How did this happen? As Explained earlier Myvar=20, defines a variable "Myvar" and stores value 20 in it which is printed first. Then value 30 is assigned to Myvar which is simply overwritten on the previous value 20. This means the memory location which stored 20, now stores the value 30.Thus 20 is lost and is replaced by 30.

*Note:* The above print statement does not have single/double quotes over Myvar. This is because we want to print the *value* stored in Myvar and *not the text* "Myvar" as it is.

However, the meaning of  $\equiv$  symbol in programming is not the same as that in standard school mathematics. Mathematics defines '=' as a symbol for *equality*, whereas the same symbol in programming means *assignment*. What's the difference??

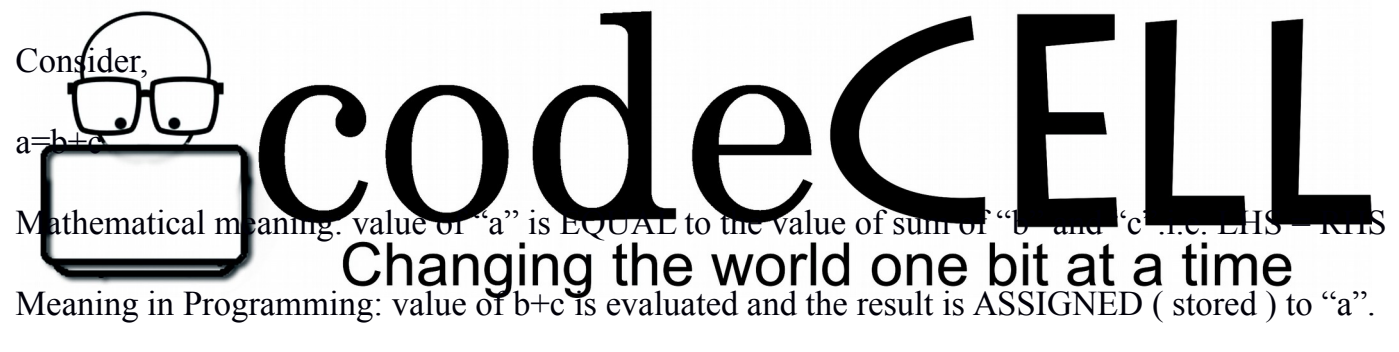

Still not clear?? Have a look at this statement:

#### $a=a+1$

Is this valid in maths? Well definitely no! The value of "a" can never be equal to "a+1". However, this is very much valid in programming. The above statement would evaluate "a+1" and store the result in "a". If suppose "a" initially stored value 9, then a+1 is evaluated and the result 10 is stored in the same variable "a". Thus, "a" initially stored value 9 which is then replaced (overwritten) by its new value i.e. 10.

We can summarize the significance of  $=$ " in programming as:

The LHS of "=" defines the memory storage location where the result is to be stored.

The RHS of "=" defines an expression (i.e. combination of variables and operators and constant values) whose value is to be evaluated.

Note: The LHS must always be a single variable and cannot be an expression as it defines a storage unit for storing the result which cannot be generated by evaluating an expression.

*Input from user*: By now, it is very well understood, how to assign a constant value to a variable. But, how can we initialise these variables to a value given by the user? How can the user be prompted to input a value?? The answer to this question will be , using the input() function.

For eg,

```
a=input(" Enter a value ")
```
Executing the above code will print the text " Enter a value " and the cursor will wait for the user to provide with an input. The inputted value will then be stored into variable "a". Easy! Isn't it?

However, it is important to note that the inut function  $\alpha$  is iders the inputted alue as tring by default. Thus, when the cursor waits for an input from user and the user gives value 10, this "10" is interpreted as a string and not as an integral  $\epsilon_{\text{W}}$  to perform any arithmetic operation on this contract of the string  $\epsilon_{\text{W}}$ inputed value then it Changing the world one bitentractime hever is appropriate. This can be done using type casting.

*Type Casting* : Type casting can be seen as assigning a role to some variable or value. In other words it can be thought of as asking a variable of some data type to act like a variable of another data type.

As mentioned above, we can convert the user input from string datatype into integer or float datatype. This can be done using the following syntax:

```
a=int(input("Enter a integer"))
```
Here, even though user input is treated as a string, it is converted into an integer value before assigning it to variable "a".

Similarly,

a=float(input(""Enter a value"))

The above statement converts the input string into float value and then assigns it to variable a.

Going the reverse way,( i.e integer/float to string ) is also achievable using str() function. The following explains the same:

Myvalue=10

a=str(Myvalue)

In the above code, Myvalue holds integer value 10, whereas variable a holds string "10"

*Comments:* Comments are the part of the code which are not executed or interpreted. They are simply ignored while running of a program. Why are they used then? They are used just for programmer's reference. In case of huge codes, it may be a good idea to write small descriptions for various statements so that it is easier for the programmer to read and recollect the purpose of writing certein lines of the code without actually going through the entire code and in. In python, a single line comment and be made using  $\mathbb{R}^n$  (henry in Symbol. Whatever text that follows the # symbol in the same line is simply ignored while running of the program. For example, # This is a single line comment.

print("hello") #This is a print statement.

Similarly, a multiline comment can be made using *triple single quotes* i.e

'''-----comment line 1------

-----comment line 2------

-----comment line 3------'''

# Conditional and Looping Statements **Conditional Statements:**

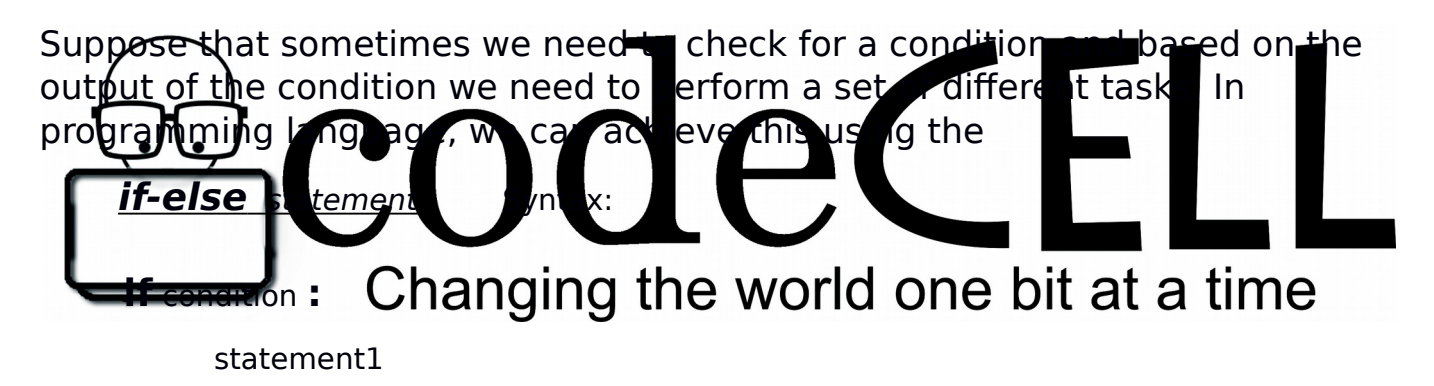

statement2

statement3

 **else :** 

statement1

statement2

Note:

1. Please remember to use proper **indentation** (one tab or four spaces) while using conditional and looping statements. For example, as you can see in the above block of code that all the statement in the **if** as well as the **else** block have an indentation.

2. The **condition** can be specified with or without braces as per one's wish. 3. Do not forget to use the colon **":"**

Example:

#### **Write a program to check whether a number is even or not.**

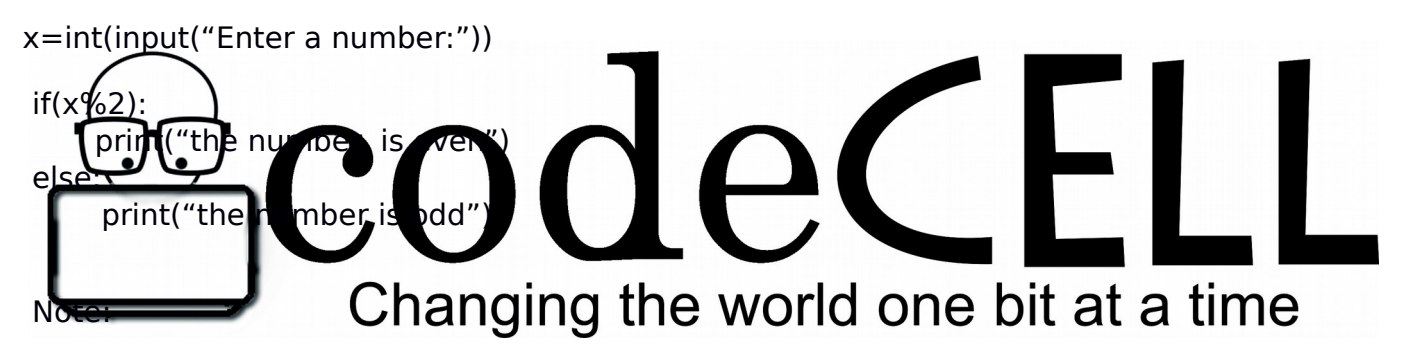

- 1. Do not simply copy paste the code from here in Python as some characters (like " and ') might not get identified properly.
- 2. You can have just an **if** block without an **else** block but not vice versa.

 Now, suppose if we had to check various conditions and not just one. We understand this using an example of

if-elif-else **statement** Syntax:

**if** condition1 **:**

statement1

statement2

statement3

### **elif** condition2 **:**

statement1

statement2

#### **else :**

statement1

Note: elif is the keyword for "elseif"

Example:

#### **Write a program to check whether a number is positive negative or zero.**

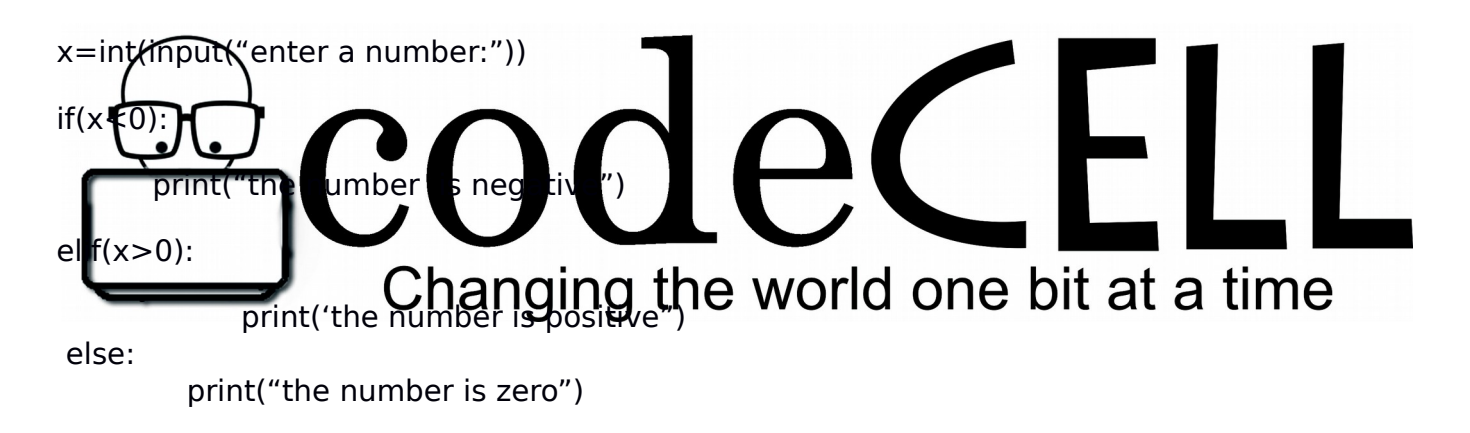

Note: You can have any number of **elif** blocks as per your requirement.

# • **Looping Statements:**

 Now suppose that we want to execute a set of instructions until a condition is met or until a condition holds true then we make use of looping statements.

There are **two** looping statements as explained below;

• **for** loop

 Statements inside the for loop are repeated for a number of times depending on the counter.

We understand **for** loop with the following examples.

### **Example 1: Write a program to print first 'n' whole numbers.**

```
x=int(input("how many numbers to print?"))for i in range(1,x+1):
  print(i)
```
In the above example,

- 1. "i" is a counter whose value is initiated as the first value(x) in the "range(x,y)".
- 2. On writing "range(x)", the default value of the counter will be taken as zero and "x" will be the upper limit; it is not included.
- 3. By default the counter is incremented by 1.
- 4. In "range( $\lambda$ , x+1)" the value of "i" g es from 1 to x.  $\star$  +1) is the upper limit; it is notinc
- 5. To increment the counter by 2 the change would be "range  $(1, x+1)$ output would  $\frac{1}{\sqrt{100}}$  forget hanging the world one bit at a time

### **Example 2:**

**Write a program to print the characters of a string input by user.** 

```
x=input("enter a string") 
for i in s: 
     print(i)
```
In the above example,

- 1. Suppose if the input string is "codecell". Then the index goes on from 0 to 7.
- 2. The value of counter "i" is initialized as zero by default.
- 3. The statement "for i in s:" checks whether the index "I" is present in the string, if yes then the next line "print(i)" print the character at index "i".
- 4. By default the value of i is incremented by 1.

5. In the above example, after printing the character at index 7 the value of i is incremented by 1 so it becomes 8. Now since there is no index 8 in the input string the for loop ends.

# while **loop**

Statements inside the while loop are repeated until the while condition holds true.

We understand **while** loop with the following example.

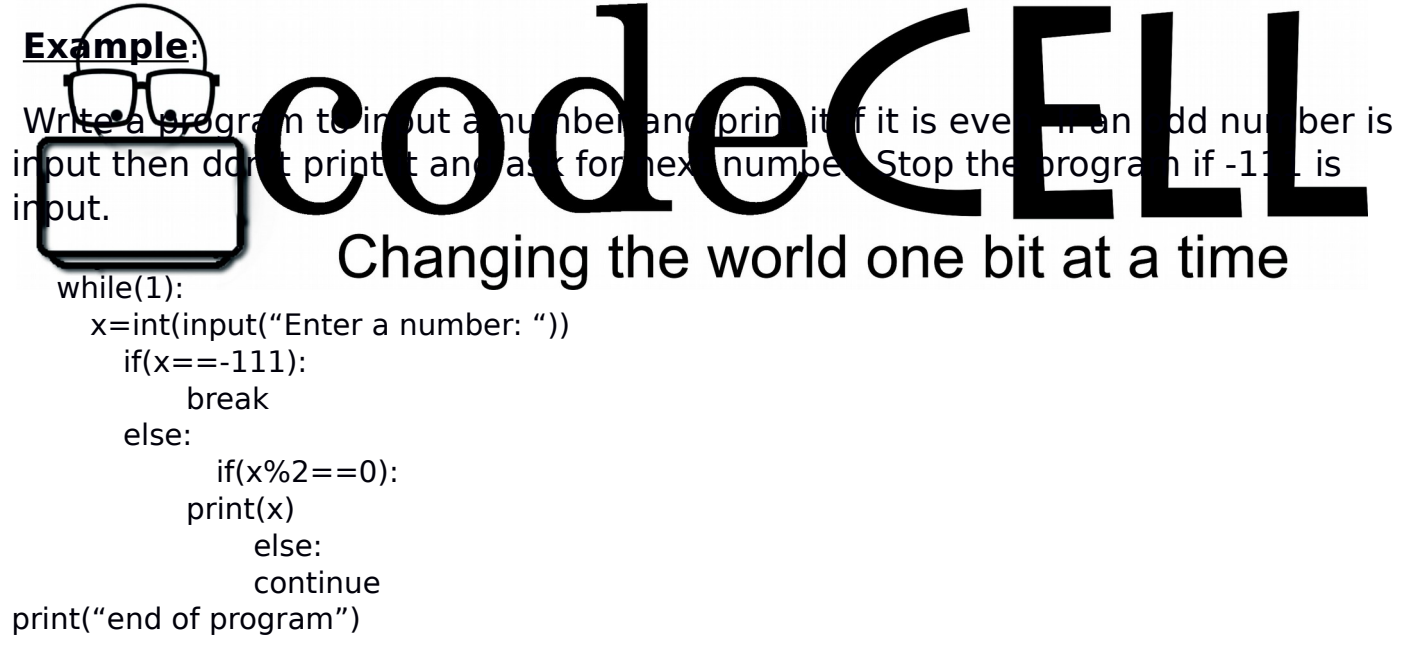

in the above example,

- 1. The syntax is "while(condition):". The use of brackets around the condition is as per one's wish.
- 2. "while(1)" means repeat forever as "1" means true and "0" means false.
- 3. "break" is a keyword used to break the currently running looping statement.

Here since we have just the one while loop, the execution will come out of the loop and print "end of program".

- 4. "continue" is a keyword used when nothing needs to be done but just move further in the loop. So the execution goes to the start of the loop.
- 5. In the above example even if you do not write the "else" block it will work the same as we are just using the "continue" keyword in it. DAY 2 – 2<sup>nd</sup> September 2015

## *Functions*

Consider executing a block of statements again and again in the program. In functions we can assign a block of statements a name and call it any number of times we want.

Writing functions :

Function initialisation: declaring the statements in the function and give it name and parameters

![](_page_13_Figure_7.jpeg)

Here we have created a sample function named hello. We write statements after giving a colon and then indenting statements that follow.

To execute a function or call a function, we simply say  $\langle$  functioname $\rangle$  $\langle$  $\langle$  parameters $\rangle$ ).e.g.hello()

*Note*:

1.def is colored in orange..its a keyword

2.After colon, we have to indent statements that are to be executed

In addition to this we can also specify arguments in the function, these arguments can be used as values in statements of function.

e.g.

def hello(x):

print (x)

hello(34)

![](_page_14_Picture_6.jpeg)

Add two numbers?

 $def$  hello $(x,y)$ :  $print(x+y)$  $hello(1,2)$ 

```
Python 3.4.1 Shell
                                                                                    \times\BoxFile Edit Shell Debug Options Windows Help
Python 3.4.1 (v3.4.1:c0e311e010fc, May 18 2014, 10:45:13) [MSC v.1600 64 bit (AM -
D64) ] on win32
Type "copyright", "credits" or "license()" for more information.
>> def hello(x, y):
     print(x+y)>> hello(1,2)
3
```
output:

>>>3

Now, if I want to call a function and want it to return a value,we use the keyword return. e.g.

![](_page_15_Picture_5.jpeg)

Can we do better? Can we use them in loops? Yes!

 $def$  hello $(x)$ : for i in range $(1, x+1)$ : print("hello world")  $hello(5)$ 

output: >>>hello world hello world hello world hello world hello world Python 3.4.1 Shell  $\Box$  $\times$ File Edit Shell Debug Options Windows Help Python 3.4.1 (v3.4.1:c0e311e010fc, May 18 2014, 10:45:13) [MSC v.1600 64 bit (AM -D64) ] on win32 Type "copyright", "credits" or "license()" for more information.  $>>$  def hello $(x)$ : for i in range  $(1, x+1)$ : print ("hello world")  $\gg$  hello(5) hello world hello world hello world hello world hello world  $\rightarrow$ Mete: take care of identation, if you don't intend properly statements won't execute as you expect. Better applications:

```
def hello(x):
   y=0for i in range(1, x+1):
       y+=i return y
x = hello(3)
```

```
Python 3.4.1 Shell
                                                                                          \Box\timesFile Edit Shell Debug Options Windows Help
        Python 3.4.1 (v3.4.1:c0e311e010fc, May 18 2014, 10:45:13) [MSC v.1600 64 bit (AM ^
        D64) ] on win32
        Type "copyright", "credits" or "license()" for more information.
        >>> def hello(x):
             y=0for i in range(1, x+1):
                    y+=ireturn y
        \gg hello(3)
print(x) \frac{6}{ }-258output:
>>>6
```
What do you think the above function does?

![](_page_17_Picture_2.jpeg)

*Sample exercises*:

- 1.Add all numbers within a range say 4 to 78 using functions.(Cake walk)
- 2.Try printing factorial of a number. (good)
- 3.Write a function to check whether a given number is prime. (Awesome! )

## *Lists*

Python provides us a structure to store variables at an index.

Consider I want to save my data as

1-"smit",2-"amit",3-"rohit" and so on.

We can store all of them in a list.

How?

listed=["smit","amit","rohit"].

To access a value in list, simply say <listname>[index]

### *Indexing*

In lists the start index is 0.

Thus the data would be stored as listed =["smit","amit","rohit"]

index  $\rightarrow$  0 1 2

![](_page_18_Picture_7.jpeg)

Thus,

A list can even store values of different data types.

```
|-|0|\mathbf{x}Python 3.4.3 Shell
File Edit Shell Debug Options Window Help
Python 3.4.3 (v3.4.3:9b73f1c3e601, Feb 24 2015, 22:43:06) [MSC v.1600 32 bit (In -
tel) ] on win32
Type "copyright", "credits" or "license ()" for more information.
>>> listed=['smit',123,'viral',24.7]
>>> listed
['smit', 123, 'viral', 24.7]
>> listed[2]
'viral'
```
### *List operations:*

#### *1.Insert*

We can insert items in a list at any position in the list.

The general syntax is <listname>.insert(<index>,<data>)

![](_page_19_Picture_4.jpeg)

We can remove data from a list. However, it removes the first occurrence of the data in the list.

The general syntax is  $\leq$ listname>.remove( $\leq$ data>)

```
o O
                                                                                  -23Python 3.4.3 Shell
File Edit Shell Debug Options Window Help
Python 3.4.3 (v3.4.3:9b73f1c3e601, Feb 24 2015, 22:43:06) [MSC v.1600 32 bit (In \triangletel)] on win32
Type "copyright", "credits" or "license()" for more information.
\gg listed=[1,2,3,4]
>>> listed.remove(2)
>>> listed
[1, 3, 4]\gg list2=[1,2,3,3,4,5,3]
>>> listed.remove(3)
>>> listed
[1, 4]>>> list2.remove(3)
>> list2
[1, 2, 3, 4, 5, 3]
```
If data is not found then it gives an error. To check if a value is present in the list we say <data> in <listname>.

![](_page_20_Picture_1.jpeg)

![](_page_20_Picture_2.jpeg)

Now suppose we want to find the length of a list, we can do that by len(<listname>)

```
Python 3.4.3 Shell
File Edit Shell Debug Options Window Help
Python 3.4.3 (v3.4.3:9b73f1c3e601, Feb 24 2015, 22:43:06) [MSC v.1600 32 bit (In \triangletel) ] on win32
Type "copyright", "credits" or "license()" for more information.
\gg x=[1,2,3]
>> len(x)
3
>>> x.append(34)
>> len(x)
\overline{4}\overline{\phantom{a}}
```
Suppose we want to list a string

We can use list( $\leq$ string name $\geq$ )

![](_page_21_Figure_3.jpeg)

Note: even ' ' or space is also an element.

Apart from basic operations we have inbuilt features to manipulate lists

Sort

Ascending : <listname>.sort()

Descending : <listname>.sort(reverse=-1)

![](_page_22_Picture_4.jpeg)

List of strings can be sorted. However, lists strings and numbers cannot be sorted. >>>  $1=["smit", "abc"]$  $>> 1.sort()$  $> 1$ ['abc', 'smit'] >>>  $1=["abc", "acb", "lkj"]$  $>> 1.sort()$ me  $>>$  1  $['abc', 'acb', 'lkj']$ >>>  $1=[ 'abc', 1, 'wer']$  $>> 1.sort()$ Traceback (most recent call last): File "<pyshell#12>", line 1, in <module>  $1.sort()$ TypeError: unorderable types: int() < str()

### *Strings*

String is a continous sequence of terms(character, symbol, digits) it can be a single character or a sentence or a paragraph strings are denoted by using single(')or double (") quotes.

*Example* :

a]"Hello world"

b}"s"

c}"dsfdsf545664566#%#@#%"

d}'i love coding it is great'

*Note:*

1]Even a blank space (" ")is considered as string character

![](_page_23_Picture_8.jpeg)

*Output:*

hi

There are various string functions

1]String length

2]Character from a string

3]Concatenation of 2 or more strings

4]Substring

Lets get more technical

1]String length

*Syntax:* len(string name)

This gives the number of characters present in the string

for example:

1]

x="codecell"

 $y=len(x)$ 

![](_page_24_Picture_8.jpeg)

2]

x=len("hi python")

 $print(x)$ 

*Output:*

9

*Note:*

Indexing:

In any programming language start counting from 0.

for example,

0 1 2 3 4 5 6 7

c o d e c e l l

Which implies character 'c' is stored at 0 position, and character 'o' at 1 position and so on.

2]Character from a string

Suppose I want to take out character 'd' from my above string example. For this, first I need

to check the index of d i:e 2

![](_page_25_Picture_8.jpeg)

### 3]Concatenation of strings

We can combine 2 or more strings

Suppose a and b are 2 strings then a+b is their concatenation

For example,

a="hello"

b="world"

 $print(a+b)$ 

*Output:*

"helloworld"

4]Substring

What if we want only part of the string i.e suppose i want only cell from codecell

![](_page_26_Picture_9.jpeg)

For example,

x="codecell"

y=x[4:8]

 $print(y)$ 

*Output:*

"cell"

There are two more types of substrings:

a]

 $y=x[2:]$ 

 $print(y)$ 

Here from position 2 to end of string is considered

*Output* 

"ecell"

b]

y=[ :5]

 $print(y)$ 

Here from start of string to n-1 postion is considered

![](_page_27_Picture_9.jpeg)

# *Introduction to CodeChef*

So by now, you all know that we are CodeCell, the KJSCE Campus Chapter of CodeChef. What really is CodeChef?

CodeChef comes under a category what we call as an "Online Judge". An online judge is a portal to test programs in competitive programming. Too many buzzwords! Let's break it down. You are provided with a problem statement, similar to word problems we used to solve in maths in school. But these test your programming concepts, logic, data structures and algorithmic skills. You have to devise a program to solve this given problem keeping in mind the mentioned constraints. Along with the problem, you are provided with a sample input and output as an example to help you understand the problem and also, to check whether your program yields the same. Now, once you submit your code to this online judge, it will compile and run your code over a particular number of test cases. These test cases are hidden from the viewers. If your program fails to give a correct output to any ONE of these, your program will be marked as wrong answer. It is very important to optimize your

![](_page_28_Figure_2.jpeg)

Now, imagine there are thousands of participants solving the same problem as you in a given time limit. That makes it competitive. You have to provide the best solution and that too, fast! To make it a little more interesting and rewarding, CodeChef organizes monthly contests and distributes prizes to top performers. Apart from that, there are plenty of competitions taking place. You can think of competitive programming as a sport. We have our own Olympics and Grand Slam. ACM ICPC is considered as the Olympics of competitive programming and is the most prestigious contest hosted annually. Apart from that, there are IOI (International Olympiad in Informatics), Google Code Jam, Facebook Hacker Cup, Top Coder Open and many many more.

So what is the point of all this now? Most engineers go either for placements after their B. Tech or go for MS. Let's understand how it helps in either:

- 3. *Placements*: Why do big shot companies like Google, Facebook, Microsoft, Amazon, Flipkart, Morgan Stanley pick students from IITs, NITS, IIITs? We both learn the same syllabus, almost. The reason is problem solving – These companies don't want people who can write in a 1000 languages (Although that would be lauded) but problem solvers. People who know how to find optimal solutions which take the least time. This is where competitive programming comes in. It teaches you a lot of these skills and helps you actually apply all you've learn in realtime.
- 4. *MS*: Going to the National Finals of the ICPC means you're one of the top 500 computer scientists in the country and going to the International Finals means you're one of the top 500 computer scientists in the world. Top colleges like MIT, Stanford want students who are the best at what they do. Need I say more?

So the main aim of CodeCell is not only to create awareness about the importance of programming and try to inculcate the passion in students but also to help them learn concepts they wouldn't learn otherwise and help them reach the level of world-class programmers. *How to submit* a lution **b** Codech *f.com* 

- Go to [www.codechef.com](http://www.codechef.com/) Changing the world one bit at a time
- Make an Account or Login
- Go to Practice and select a problem to solve. For this example we select the problem "Life, The Universe and Everything" or Problem Code: TEST.
- Read the problem statement alongside the input/output constraints and format and formulate a solution.

![](_page_30_Picture_0.jpeg)

 Convert the solution into a code format into a language of your choice in a local ide, or online ides like ideone.com or "Code, Compile and Run" [\(www.codechef.com/ide\)](http://www.codechef.com/ide) Select your language and write down your code. For this case, we select python 3 as our language

![](_page_30_Picture_47.jpeg)

#### *Code, Compile and Run*

![](_page_30_Picture_4.jpeg)

#### *Ideone.com*

![](_page_31_Picture_37.jpeg)

get expected output for all testcases, we submit the problem.

 To submit, click the submit button on the top right of the question's page. In the editor that opens, paste your code, choose your language and press submit.

![](_page_31_Picture_38.jpeg)

Congratulations! If it's correct, you've just solved your first problem on CodeChef.com!

![](_page_32_Figure_1.jpeg)

- correct answers but also:
- WA: Wrong Answers
- TLE: Time Limited Exceeded. Your Program is too slow
- CLE: Compile Time Error. There is some fundamental error in your code. Example: Semi Colon

![](_page_32_Picture_6.jpeg)

![](_page_33_Picture_0.jpeg)